### **Miten ja mistä opiskelija näkee Wilmasta arvosanansa opintojaksoista**

1. Valitse Wilman etusivulta "Opinnot":

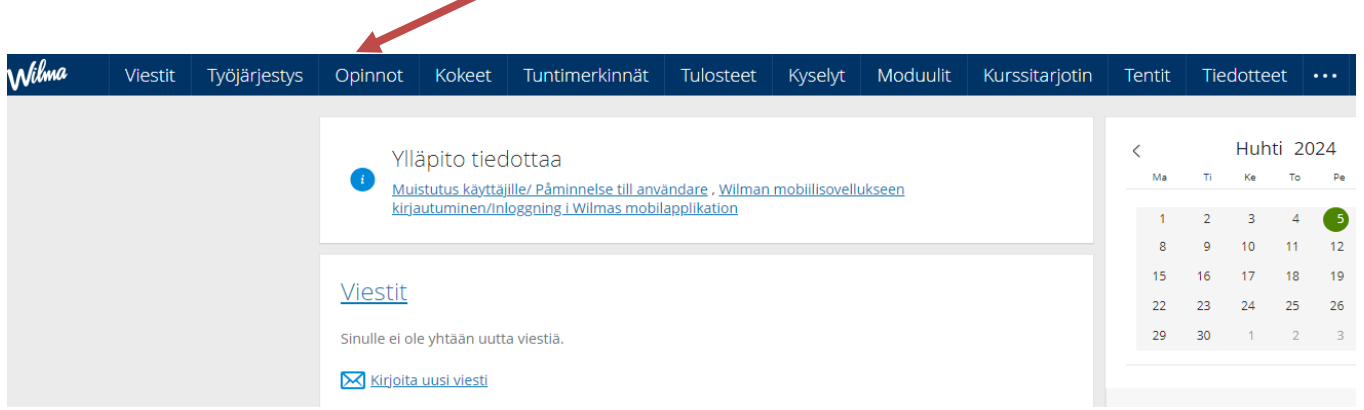

Mikäli "Opinnot" ei ole sinulla yläpalkissa, saat sen etusivullesi seuraavasti (huom. puhelimen mobiiliversio on suppeampi):

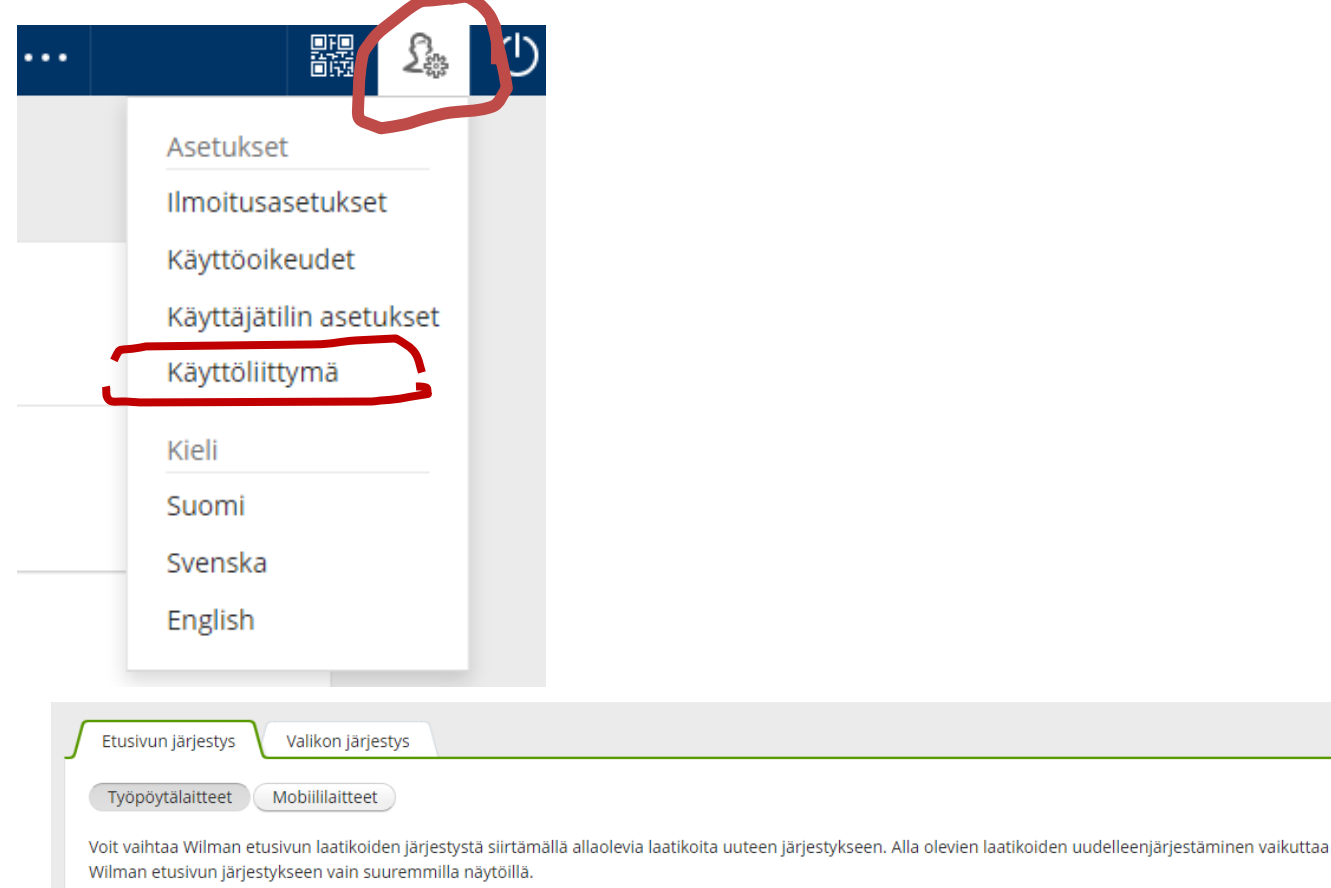

## 2. **"Opinnot"-välilehden alta löydät seuraavat HOPS, Suoritukset, Valinnat, Yhteenveto 2 a) HOPSista** näet alla olevan näkymän:

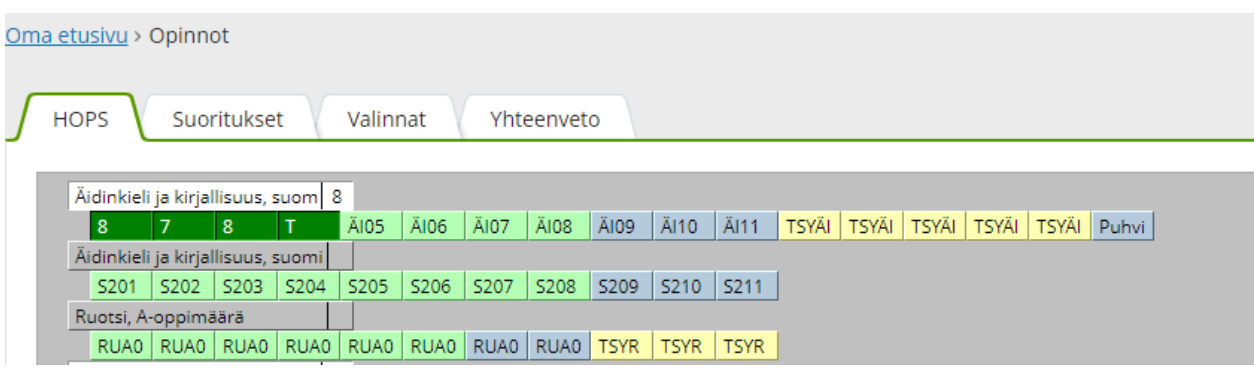

### 2 b) **Suoritukset-välilehdestä** löydät oppiaineet, arvosanat ja laajuudet.

# Klikkaamalla **oppiaineen edessä olevaa +-merkkiä, löydät oppiaineen opintojaksojen yksittäiset arvosanat.**

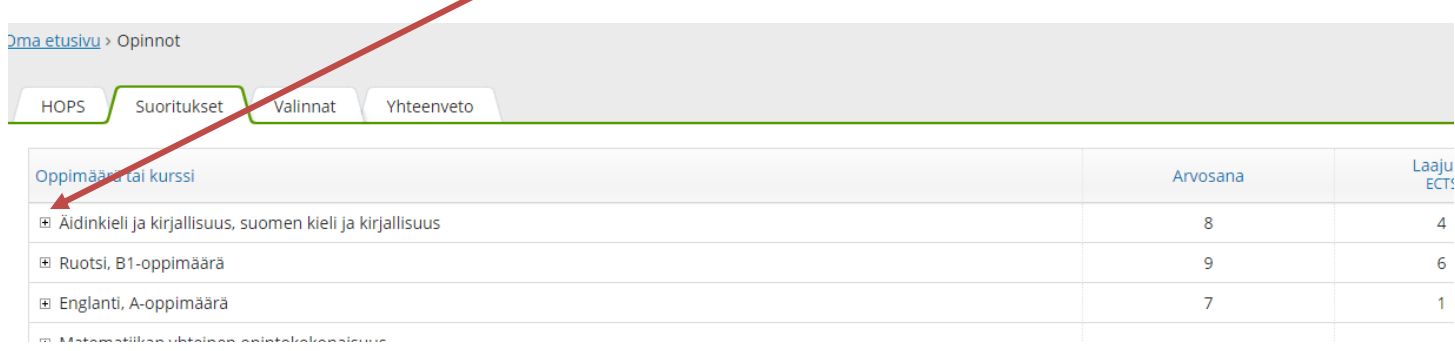

Mikäli olet saanut yksittäisestä opintojaksosta T:n eli täydennettävän, klikkaa ko. opintojakson edessä olevaa +-merkkiä. Opintojakson alle on opettaja kirjoittanut "Lisätietoja", mitä opintojaksosta puuttuu.

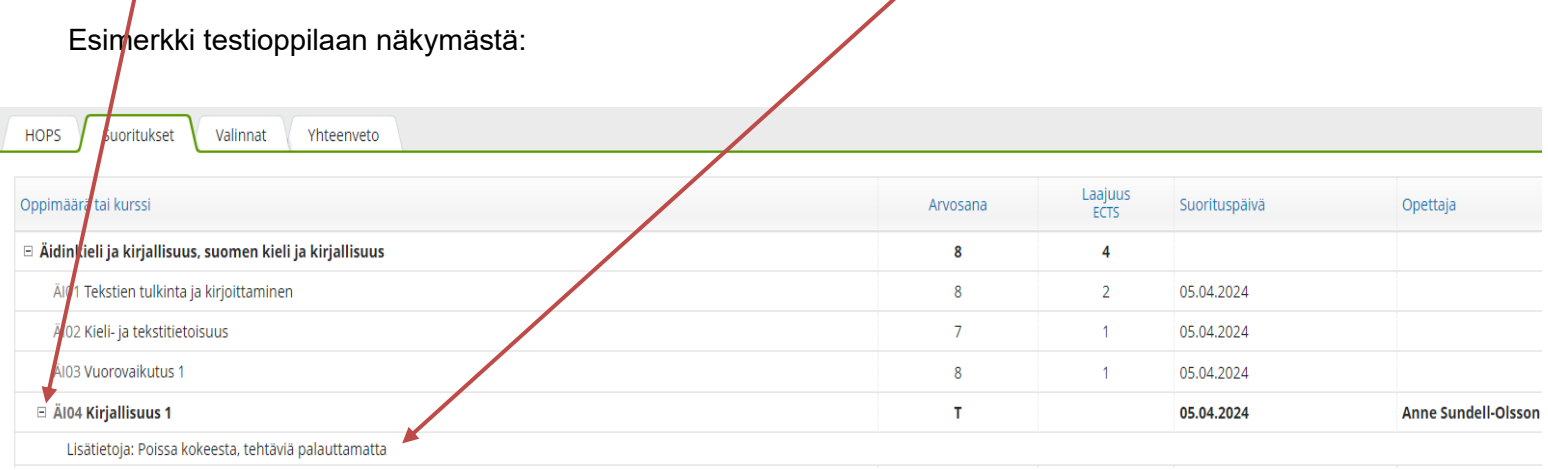

Jokaisen periodin valmistuttua on opiskelijan käytävä tarkistamassa, mitä on saanut opintojaksoista. Jos opintojaksosta on tullut T eli täydennettävä, tulee opiskelijan tarkistaa sekä Wilmasta että opettajalta, mitä suorituksesta puuttuu.

Kesken jääneet opintojaksot on suoritettava TSYKin lukion antamassa määräajassa**. Edeltävän lukuvuoden opintojaksoja ei voi enää täydentää vaan ne on suoritettava uudestaan.**

Poikkeus on 5. periodissa kesken jääneet opintojaksot. Niitä voi suorittaa vielä valmiiksi seuraavan lukuvuoden 1. periodin aikana.

HUOM: Wilma-ohjelma ei laske erityslinjojen linjojen mukaisia opintojaksojen opintopisteitä. Ne on edelleen laskettava itse.

### **Wilma laskee opintopisteet yleislukion opetussuunnitelman mukaan.**

Ohessa (oikealla) on esimerkki testioppilaan näkymästä:

#### Yhteenveto valinnoista

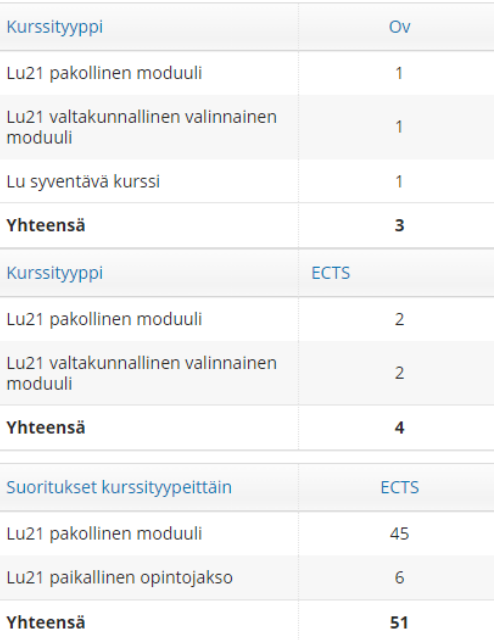